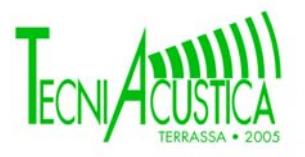

# **ULTRANS1\_0: SOFTWARE PARA EL DISEÑO DE TRANSDUCTORES ULTRASÓNICOS**

PACS: 43.35.C

Ramis Soriano, Jaime<sup>1</sup>; Alba Fernández, Jesús<sup>1</sup>, Peyró Navarrete, David.<br><sup>1</sup>Crupe de Diapositivos y Sistemas Asýstiase y Óntiase, DISAO.  ${}^{1}$ Grupo de Dispositivos y Sistemas Acústicos y Ópticos, DISAO Departamento de Física Aplicada; Escuela Politécnica Superior de Gandía; Universidad Politécnica de Valencia Carretera Nazaret-Oliva s/n, Grao de Gandia 46730. Valencia. España Teléfono 962 849 314 – 962 849 300 Fax: 962 849 309 E-mail: jesalba@fis.upv.es, jramis@fis.upv.es

#### **ABSTRACT**

 In this work a software for the design of ultrasonic transducers based on the pattern modified KLM [1-5],is presented. Without arriving to the resolution reached by means of numerical methods (finite elements ) the option of the representation in form of equivalent circuit, allows to obtain precise results only contemplating the significant variables..

#### **RESUMEN**

 En este trabajo se presenta un software para el diseño de transductores ultrasónicos basado en el modelo KLM[1-5] modificado. Sin llegar a la resolución que alcanzan los métodos numéricos (elementos finitos) la opción de la representación en forma de circuito equivalente, permite obtener resultados precisos contemplando sólo las variables significativas.

# **INTRODUCCIÓN**

 La complejidad del modelado de los transductores en general y los piezoeléctricos en particular, hace que se hagan intentos por simplificarlo. Una técnica habitual es utilizar circuitos equivalentes en los que se refleja el papel de los componentes significativos.

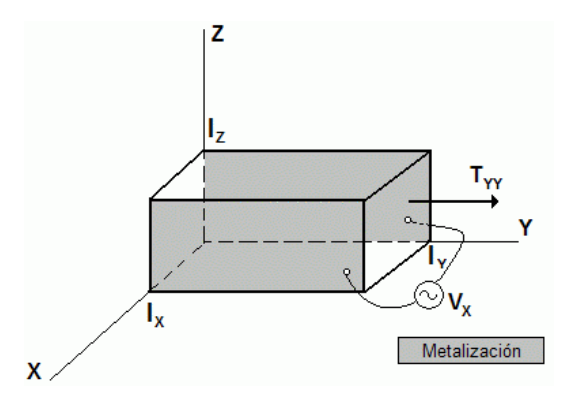

*Figura 1: Emisor piezoeléctrico longitudinal* 

 En la Figura 1 se tiene el esquema de una barra de material piezoeléctrico, que se ha metalizado en las caras normales al eje X, con el fin de aplicarle una polarización eléctrica en la dirección de dicho eje. Entonces considerando sólo la onda longitudinal, el efecto piezoeléctrico, producirá tensiones superficiales, que pueden utilizarse para excitar vibraciones en el medio de radiación.

 Una representación muy utilizada (no la única) de un transductor piezoeléctrico es el circuito equivalente de la figura 2, denominado modelo KLM modificado.

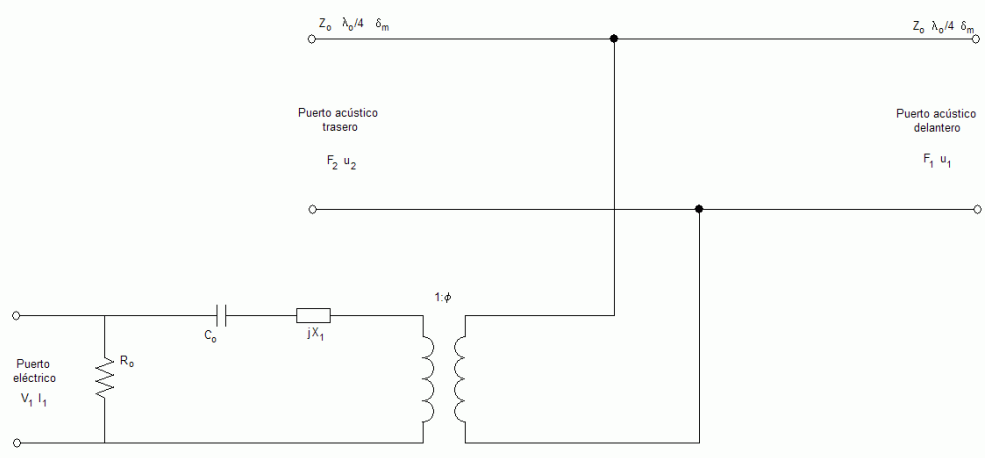

*Figura 2. Modelo KLM modificado* 

Las variables presentes son las siguientes

*Fi* = Fuerza en el puerto acústico *i*.

*ui* = Velocidad en el puerto acústico *i*.

 $Z_{o}$  = Impedancia acústica específica del elemento piezoeléctrico.

δ*<sup>m</sup>* = Tangente mecánica de pérdidas.

 $V_1$  = Tensión presente en el puerto eléctrico.

 $I_1$  = Intensidad eléctrica presente en el puerto eléctrico.

 $C<sub>o</sub>$  = Capacidad eléctrica de la cerámica, que no es más que:

$$
C_o = \frac{S \cdot \varepsilon}{d}
$$

Siendo:

 $S =$  Superficie de la cerámica en m<sup>2</sup>.

 $\epsilon$  = Constante dieléctrica de la cerámica.

*d* = Espesor de la cerámica en m.

*R<sub>o</sub>* = Pérdidas en el dieléctrico (modeladas con una resistencia en paralelo):

$$
R_o = \frac{(1 - Kt^2)}{(\omega \cdot C_o \cdot \delta_e)}
$$

*Kt* = Coeficiente de acoplamiento electromecánico.

 $\omega$  = Pulsación angular (en rad/s).

δ*<sup>e</sup>* = Tangente eléctrica de pérdidas.

 $X_1$  = Valor de la reactancia del modelado electromecánico:

$$
X_1 = Z_o \cdot M^2 \cdot \text{sen}\left(\frac{t \cdot \omega}{v_t^D}\right)
$$

 $M =$  El valor de ésta variable se obtiene de la siguiente ecuación:

$$
M = \frac{Kt \cdot \sqrt{\frac{v_t^D \cdot Z_o}{d}}}{\omega \cdot Z_o}
$$

*D*

 $v_t^D = \,$ Velocidad de propagación longitudinal en el material piezoeléctrico.

*d* = Espesor de la cerámica en m.

φ = Factor de transformación que modela el comportamiento electromecánico:  $\Delta$ 

$$
\phi = \left(\frac{0.5}{M}\right) \cdot \csc\left(\frac{0.5 \cdot t \cdot \omega}{v_t^D}\right)
$$

 El software desarrollado, va construyendo cada matriz del comportamiento individual a partir de los datos de entrada, para finalmente obtener la matriz del comportamiento total del transductor diseñado. (En caso de que el usuario no considere ciertas contribuciones, el programa considerará automáticamente esa matriz individual como la identidad). La caracterización: medición del coeficiente de absorción en cámara reverberante, medición de la impedancia acústica y coeficiente de absorción en incidencia normal y determinación de la resistencia al flujo.

## **DESCRIPCIÓN**

 El programa que hemos desarrollado se denomina Ultrans 1.0, funciona exclusivamente bajo Mathworks™ MATLAB™ 7 para Windows.

El menú principal tiene la apariencia que se muestra en la figura 3:

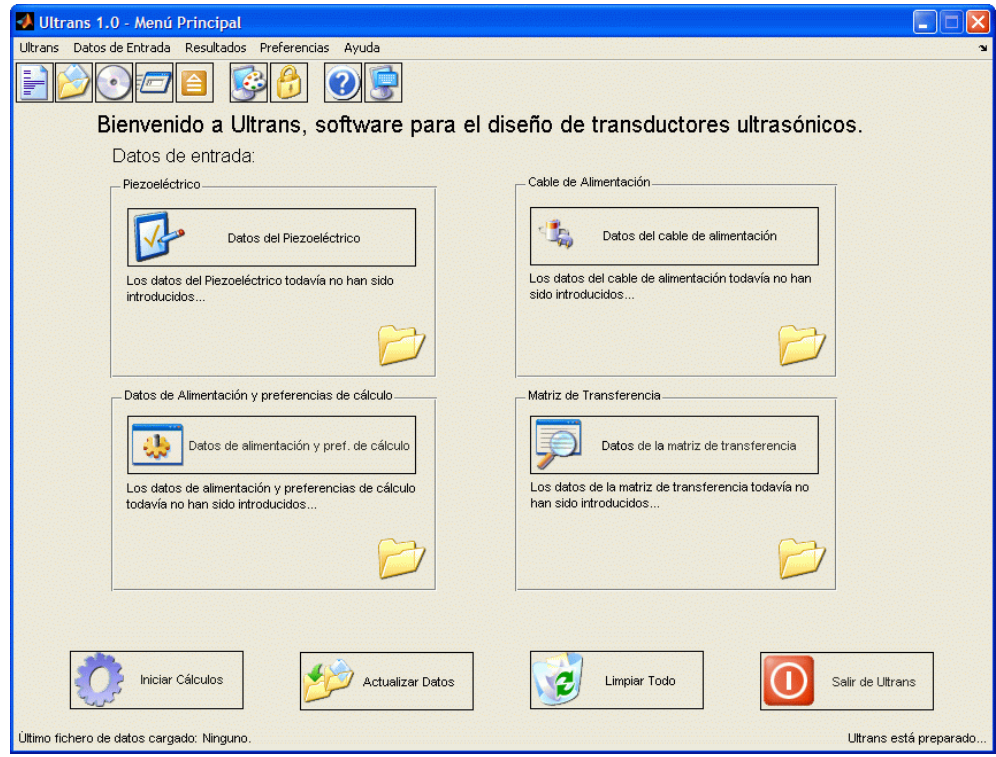

*Figura 3: Menú principal de Ultrans 1.0.* 

 En la figura 3 vemos el menú principal de la aplicación, donde se acceden a las cuatro partes de introducción de datos. Al pulsar sobre el botón "iniciar cálculos", el programa comprobará las variables introducidas, si son correctas lanzará el motor de cálculo, de lo contrario nos indicará en que parte existe un error.

Este es el aspecto de la ventana de carga de datos del piezoeléctrico:

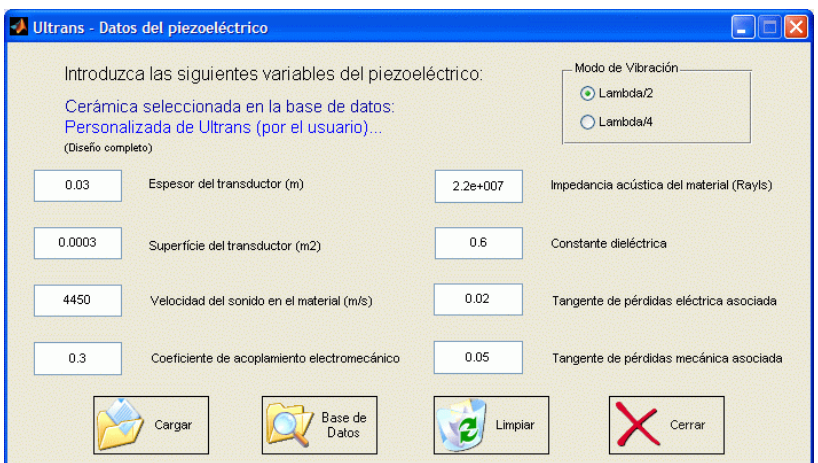

*Figura 4: Ventana de datos del piezoeléctrico.* 

 Se ha incorporado una base de datos de materiales habitualmente utilizados. El aspecto es el de la figura 5. La base de datos es accesible a través de la ventana de carga de datos del piezoeléctrico, y se pueden añadir otros materiales.

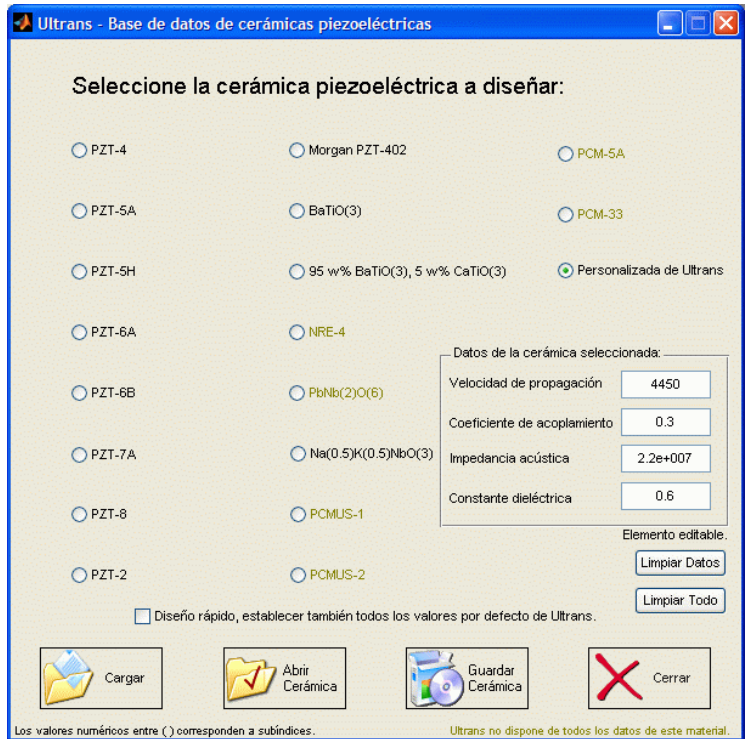

*Figura 5: Base de datos de Ultrans 1.0*.

 La ventana de resultados numéricos aparecerá al finalizar la barra de progreso de cálculos, y tiene el siguiente aspecto:

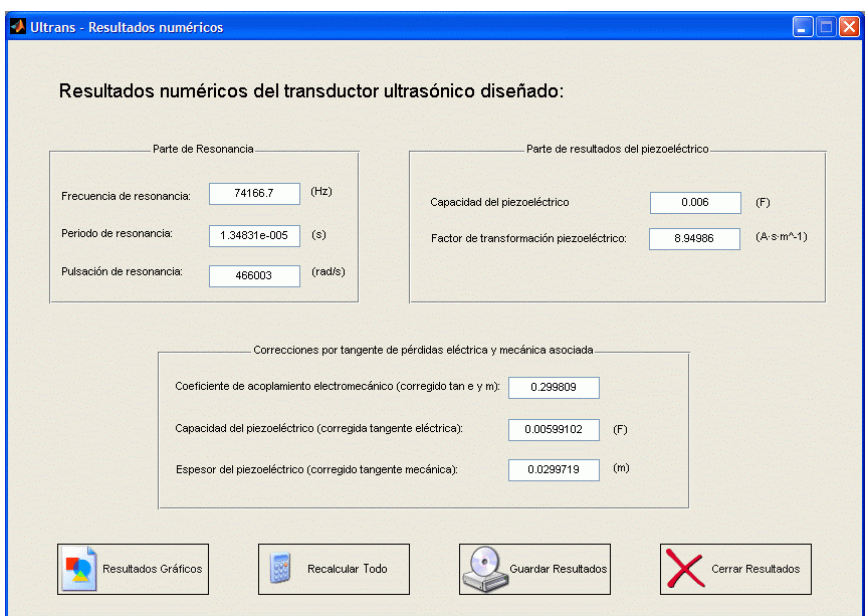

*Figura 6: Resultados numéricos de Ultrans 1.0.* 

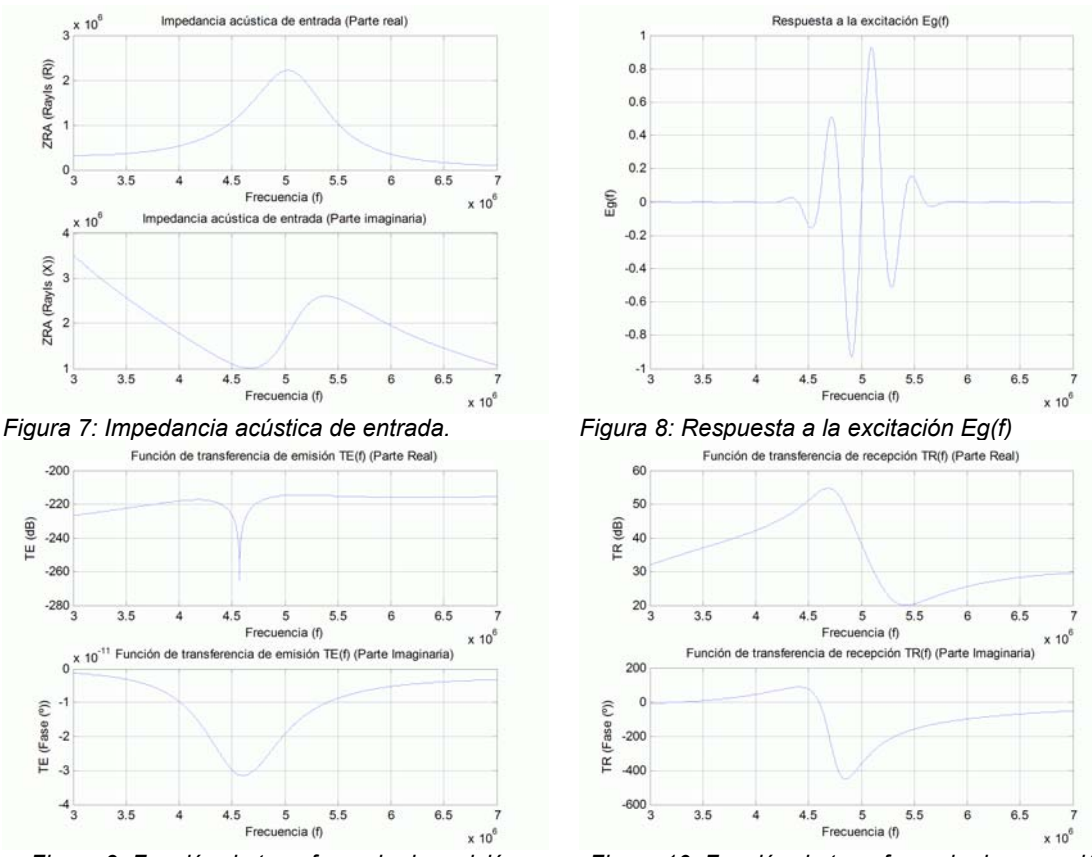

La ventana de resultados gráficos tiene el siguiente aspecto:

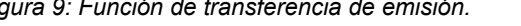

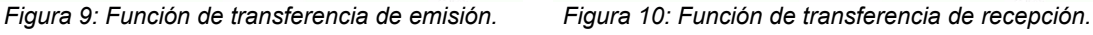

 A través de esta ventana se acceden a todos los resultados gráficos del programa, veamos los resultados de la parte frecuencial:

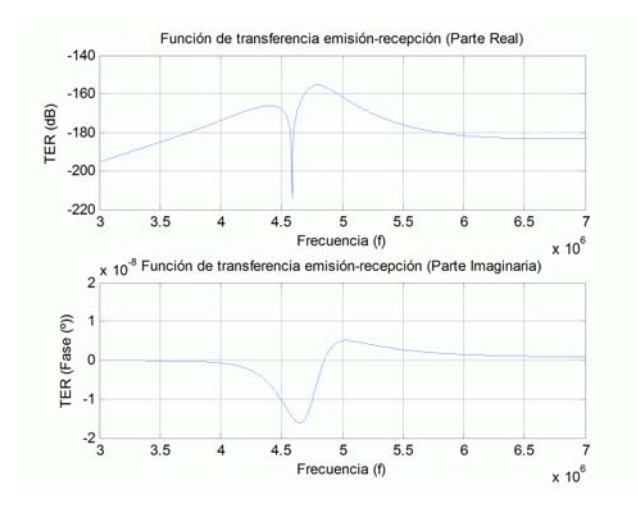

*Figura 11: Función de transferencia en emisión – recepción.* 

 Cómo hemos visto, Ultrans 1.0 es una buena herramienta para el diseño de transductores ultrasónicos, ya que ofrece una visión global del comportamiento del aparato sin la necesidad de su montaje.

 Ultrans 1.0 ha sido comparado con el programa comercial PiezoCAD™ 3.0 de la empresa Sonic Concepts, un software con muchos años en el mercado que ofrece unos resultados más que fiables.

#### **CONCLUSIONES Y FUTURAS LÍNEAS DE TRABAJO**

 Los resultados indican que el software presentado puede ser una buena herramienta tanto desde el punto de vista docente como investigador.

Los siguientes pasos que vamos a dar están encaminados en dos sentidos:

- Comparar las predicciones que proporciona este software con uno basado en el método de los elementos finitos presentados en parte en este trabajo parecen indicar lo siguiente.
- Proponer correcciones al modelo KLM modificado para que se adapte mejor, si cabe a los resultados experimentales.

## **REFERENCIAS**

- [1] Krimholtz R., Leedom D., and Matthaei G., "New equivalent circuits for elementary piezoelectric transducers", Electronic Letters 6 (1970)
- [2] Fleury G., "Calculation scheme and algorithms for the design of ultrasonic transducers", Imasonic (1993)
- [3] Fleury G., "Logiciel de simulation du comportement electroacustique de transducteurs vibrant en mode d'êpaisseur", (1987)
- [4] Keilman G., "PiezoCAD transducer modeling software", Sonic Concepts (1997)
- [5] Desilets C. S., Fraser J. D., Kino G. S., "The design of efficient broad-band piezoelectric transducers", IEEE Transactions on sonics and ultrasonics (1978)